# TUTORIALS

# **AUDIO - LISTEN TO A TALK**

# **DEFINITION**

The speakers are arranged alphabetically by first name on the "AUDIO" page. You can scroll down the page to review all the speakers in the library. Individual speakers have their name, face, and the number of talks in their section.

## **ORGANIZATION**

Clicking on a speaker takes you to their section. A speaker's section is organized by the date of their talks. In addition to the date, each tile has the location of the recording and the number of talks for that particular date. Hovering over a speaker's date tile, you can see if some or all of their talks for that date have been transcribed so you can read along as you listen to their talk.

### **NAVIGATION**

Clicking on a date tile takes you to a list of mp3's where you can listen to their talks for that date.

#### **TRANSCRIPTION**

The talks that have been transcribed verbatim will be listed below an image of the speaker. To access a verbatim transcription, clicking on a bolded talk title will open a pdf of that talk. Once the transcription is open, navigate back to the list of mp3's and click on a title to play the recording as you read the pdf.

#### **EXPLANATION**

For example, let's say you want to listen to a talk by Adi K. Irani.

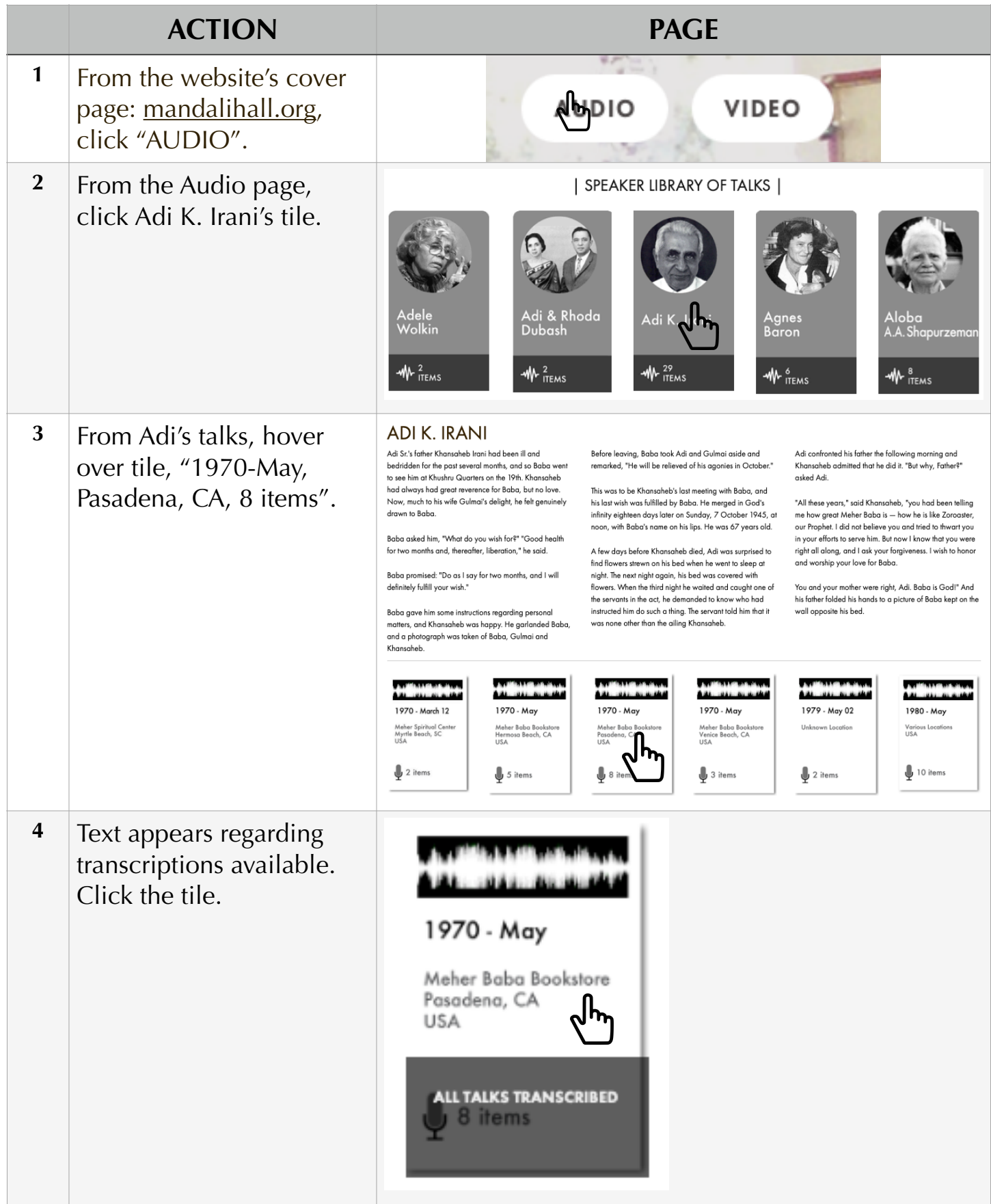

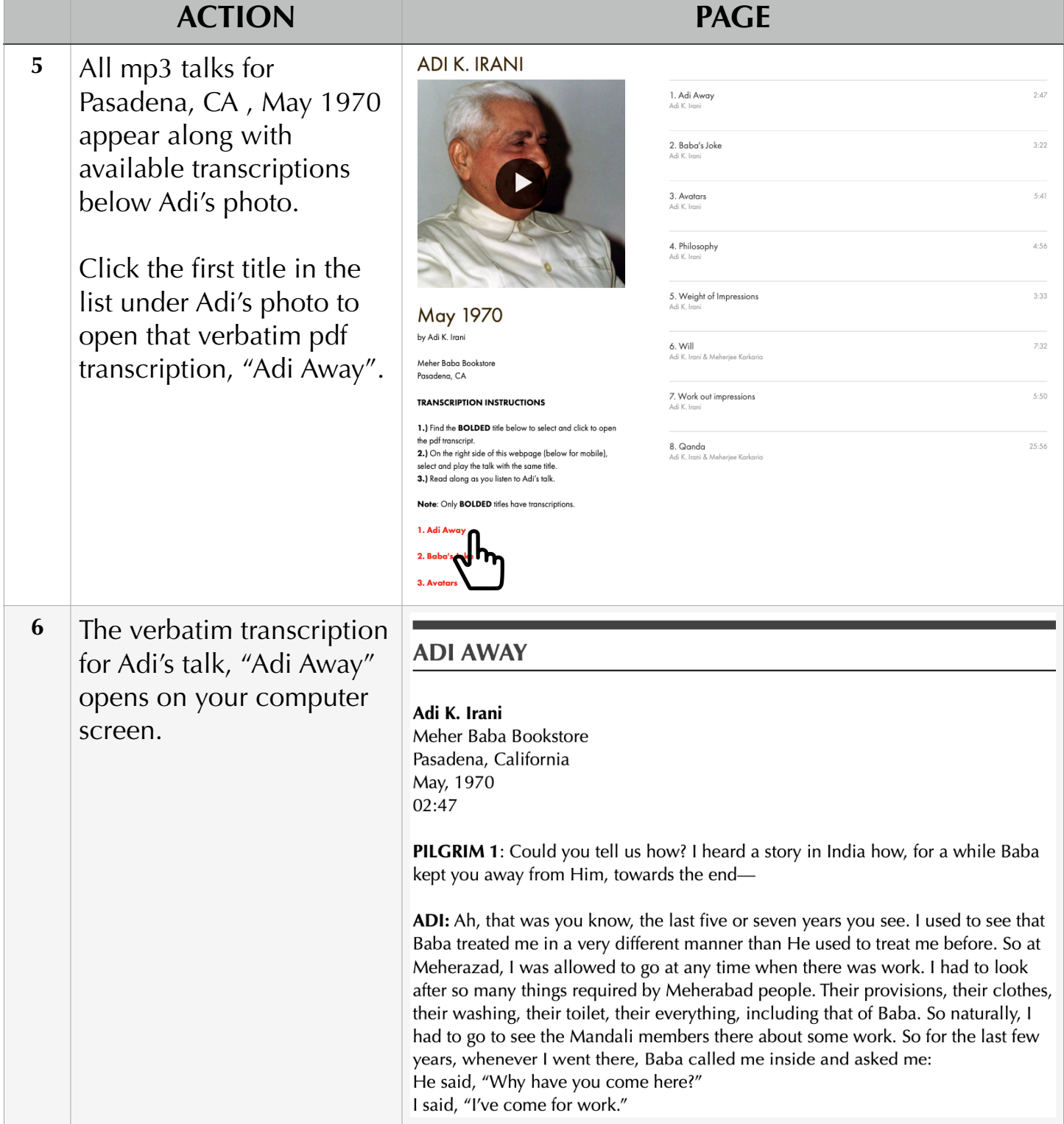

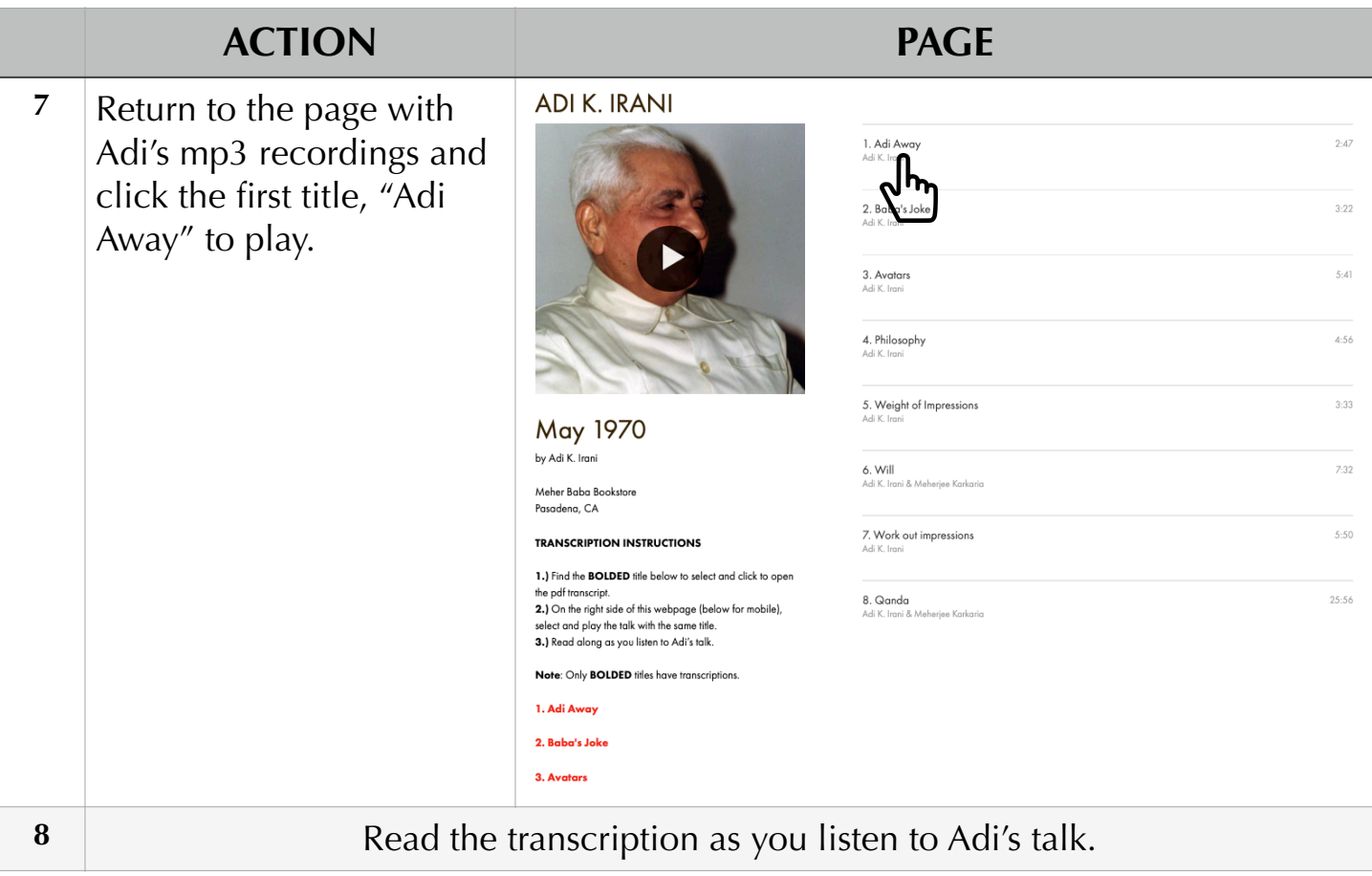